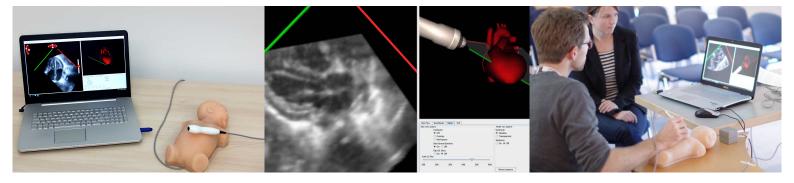

# **ECHOCOM**

# **Newsletter April 2017**

#### **Software**

EchoCom|Neo 1.0.9 is our latest release. We added keyboard shortcuts to adjust brightness, contrast and scaling of the ultrasound image:

- to change brightness use the keys **6** (darker) and **9** (brighter)
- to change contrast use the keys 5 (decrease) and 8 (increase) on the number pad
- to scale the ultrasound image use the + and keys

We will ship self-adhesive stickers for the keyboard (number pad) to make identification of the shortcuts easier.

 $EchoCom|Neo\ 1.0.9$  and the corresponding pocket guide can be downloaded from the web site.

#### **Hardware**

Dongle: Since 1.0.8 EchoCom|Neo requires a dongle. If you have not received your dongle from us, please contact us and postpone update until you received it.

USB-RS232 converter: Together with the dongle you should have received a more convenient USB-RS232 converter. This converter has to be connected to the null modem. This is either the light grey cable or the small adapter (see images)

## Null modem cable/adapter

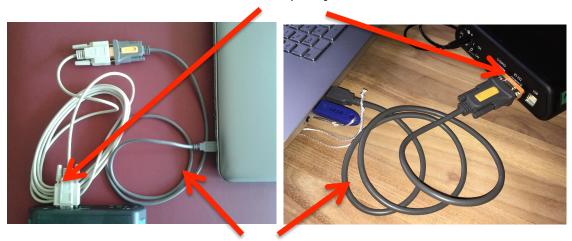

USB-RS 232 converter

### Cases

There are some new cases in the download area. Cases come along with a short description. For the neonatologists case AS\_02 of a child with critical aortic stenosis is of special benefit. It shows an anatomical normal heart with poor function and good visible PDA in very good quality.

If you have any questions or suggestions, please do not hesitate to contact us.

The ECHOCOM team

Contact: Echocom GmbH Grassistr. 11 04107 Leipzig info@echocom.de www.echocom.de